## **Modifying the Connector Configuration**

Users with sufficient privileges can modify a connector configuration.

## **To change the connector configuration:**

1. In the Administration application, go to **Administration**> **Connectors.**

The **Connectors** page is displayed.

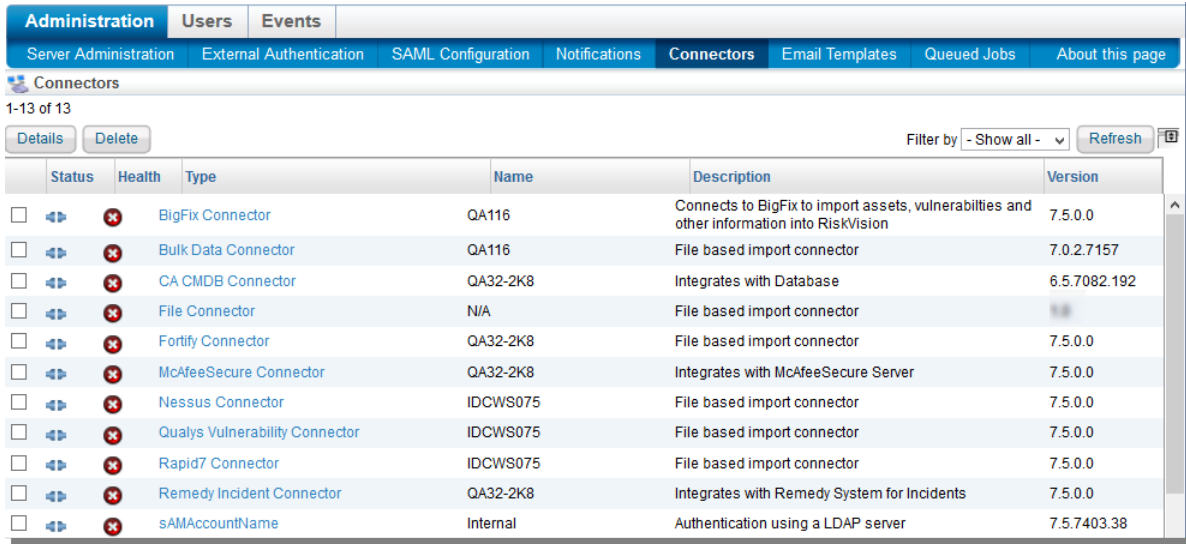

2. Select a connector.

**The Connector** details pane displays below the table.

- 3. Click the **Configuration** tab.
- 4. Click **Edit**.
- 5. Change the settings as appropriate.
- 6. Click **Save**.

For more information about configuring and troubleshooting a specific connector type, please contact Customer Support to obtain the connector guide.